Міністерство освіти і науки України Національний університет водного господарства та природокористування Кафедра обчислювальної техніки

**04-04-265М**

# **МЕТОДИЧНІ ВКАЗІВКИ**

до виконання лабораторних робіт з навчальної дисципліни **«Моделювання електронних схем»** для здобувачів вищої освіти першого (бакалаврського) рівня за освітньою програмою «Комп'ютерна інженерія» спеціальності 123 «Комп'ютерна інженерія» галузі знань 12 «Інформаційні технології» денної та заочної форм навчання Частина 2.

> Рекомендовано науковометодичною радою з якості ННІАКОТ Протокол № 2 від 30.10.2023 р.

Методичні вказівки до виконання лабораторних робіт з навчальної дисципліни «Моделювання електронних схем**»**. для здобувачів вищої освіти першого (бакалаврського) рівня за освітньою програмою «Комп'ютерна інженерія» спеціальності 123 «Комп'ютерна інженерія» галузі знань 12 «Інформаційні технології» денної та заочної форм навчання. Частина 2. [Електронне видання] / Круліковський Б. Б. – Рівне : НУВГП. 2023. – 21 с.

Укладач: Круліковський Б. Б., кандидат технічних наук, доцент.

Відповідальний за випуск: Круліковський Б. Б., завідувач кафедри обчислювальної техніки.

Керівник (гарант) освітньої програми «Комп'ютерна інженерія» першого (бакалаврського) рівня спеціальності 123 «Комп'ютерна інженерія» к.т.н., доц. Сидор А. І.

> © Б. Б. Круліковський, 2023 ©НУВГП, 2023

# **ЗМІСТ**

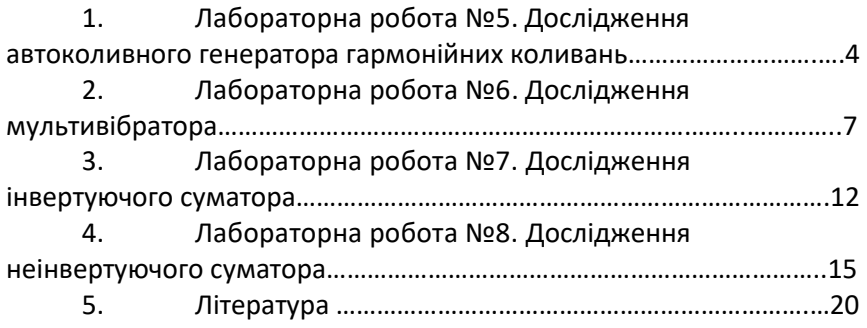

# **Лабораторна робота №5.**

**Тема.** Дослідження автоколивного генератора гармонійних коливань.

**Мета роботи** - вивчення принципу роботи, основних параметрів і характеристик автоколивних генераторів на ОП з метою використання в засобах аналогової обчислювальної техніки.

## **5.1. Теоретичні відомості**

Генераторами електричних сигналів називаються пристрої, що перетворюють електричну енергію джерела постійного струму в енергію незатухаючих електричних коливань c необхідними параметрами. Розрізняють генератори синусоїдальних (гармонійних коливань) і імпульсних сигналів. За принципом роботи генератори розділяють на генератори самозбудження (автогенератори) і генератори із зовнішнім збудженням (чекаючі генератори). Структурна схема автоколивного генератора наведена на рис.1.

Генератор є нелінійним пристроєм. Узагальнена схема генератора містить підсилювач, частотнозадаюче коло позитивного зворотного зв'язку (ПЗЗ) і коло негативного зворотного зв'язку (НЗЗ). Коло ПЗЗ визначає умови збудження коливань, частоту і швидкість

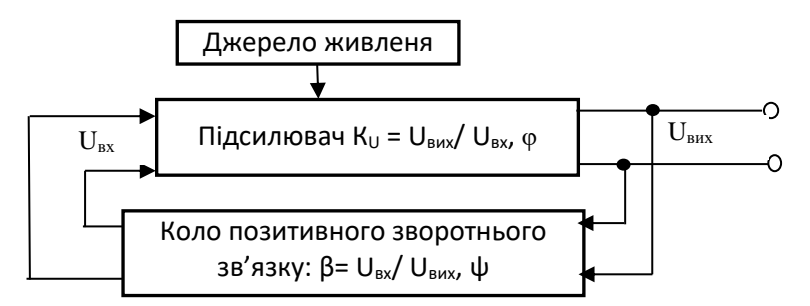

Рис.17. Структурна схема генератора електричних сигналів.

наростання амплітуди вихідного коливання генератора. Наростання амплітуди коливань буде відбуватися до тих пір, поки дія нелінійного негативного зворотного зв'язку не обмежить її зростання.

При включенні живлення виникають коливання, зумовлені нестаціонарними процесами: зарядом ємностей, індуктивностей, перехідними процесами в активних елементах. Ці коливання, потрапляючи на вхід підсилювача, посилюються останнім і через коло позитивного зворотного зв'язку знову надходять на вхід підсилювача.

Для виникнення коливань необхідні дві умови, які прийнято називати умовами балансу амплітуд і фаз

kβ ≥1;

arg(  $K$  β) =  $\Phi_k$  +  $\Phi_β$  = 0,

де: К – коефіцієнт підсилення підсилювача,

 β – коефіцієнт передачі кола позитивного зворотного зв'язку,

φ*k* – фазовий зсув коливань підсилювачем,

 φ<sup>β</sup> – фазовий зсув коливань колом позитивного зворотного зв'язку.

Для формування коливань потрібної частоти використовують кола, що містять реактивні елементи – ємності або індуктивності. Якщо у генераторах використовують тільки RC-кола, то такі генератори мають назву мультивібратори.

Мультивібратори служать для одержання імпульсів прямокутної форми. Генератор містить як мінімум один реактивний елемент, наприклад конденсатор, ємність якого разом з активним опором, визначає тривалість вихідних імпульсів.

Для вимірювальних цілей найбільш важливою є відносна нестабільність частоти коливань *∆f/f.* За цим параметром генератори умовно можна розділити на три групи:

• низькостабільні 10-3 > ∆*f*/*f* > 10-6 ;

• середньостабільні 10-6 > ∆*f*/*f* > 10-9 ;

• високостабільні ∆*f*/*f* < 10-9 .

## **5.2. Хід роботи.**

1. Зібрати схему генератора синусоїдальних коливань на ОП з використанням моста Віна в колі позитивного зворотного зв'язку (Рис.1).

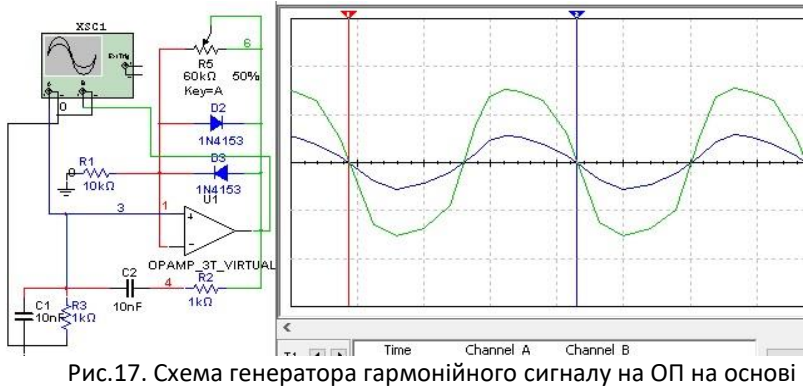

моста Віна.

2. Значення параметрів частотнозалежного кола моста Віна, як правило, вибирають такими:  $R2 = R3 = R$ ,  $C1 = C2 = C$ , при яких частота автоколивань визначається за співвідношенням:

*f<sup>0</sup> = 1/(2πRC).*

Автоколивний процес розвивається при умові, що коефіцієнт підсилення підсилювача, реалізованого на ОП і резисторах R1 та R5, більше 3. Іншими словами, для генерації повинна виконуватись умова: R5/R1 ≥ 2. Для досліджень пропонуються наступні значення параметрів R= N kOm, C= 10×N nF, де N - номер студента в списку групи.

Для наведеної схеми співвідношення R5/R1=6, якщо змінний опір R5 включений на 100% в коло зворотнього зв'язку.

3. Після виникнення коливного процесу встановити параметри розгортки осцилографа такими, щоб на екрані спостерігалось 2 - 3 повних періоди коливань. Це дає змогу найбільш точно розмістити візирні лінії з метою найбільш точного відліку часових параметрів розгортки. Значення цих параметрів лежать в основі визначення частотних характеристик досліджуваного сигналу.

4. За допомогою візирних ліній (червоного та синього кольору) визначити період коливань генератора. Обчислити частоту генерованих коливань. Результати вимірювань записати в табл.1.

6

Таблиця 7.

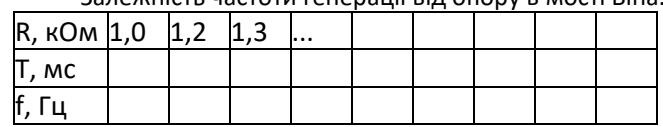

Залежність частоти генерації від опору в мості Віна.

5. Збільшуючи величину опору в мості Віна на 1 кОм повторити п.4., тобто виконати дослідження залежності частоти генерації від величини опору R3 (R2) на схемі. За результатами досліджень побудувати частотну характеристику генератора з мостом Віна  $F = \Psi(R)$ .

6. \* Визначити коефіцієнт НЗЗ, тобто співвідношення R5/R1, при якому з'являється (зривається) генерація в наведеній схемі генератора.

Табл. 8.

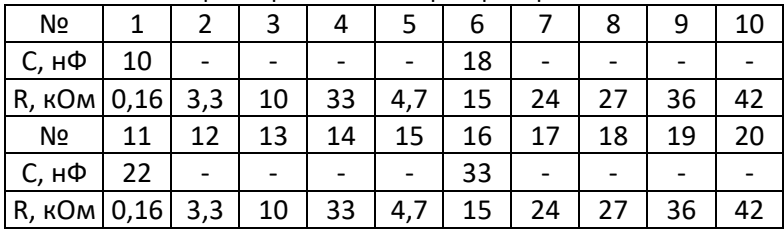

Параметри схеми генератора гармонійних сигналів.

#### **5.3. Зміст звіту.**

1. Тема, мета, порядок виконання роботи.

2. Досліджувані схеми та результати досліджень (таблиці, графіки, осцилограми).

3. Якісний опис отриманих результатів (висновки).

## **Лабораторна робота №6.**

**Тема.** Дослідження мультивібратора.

**Мета роботи** - вивчення принципу роботи, основних параметрів і характеристик мультивібраторів на ОП з метою використання в засобах аналогової обчислювальної техніки.

### **6.1.Теоретичні відомості**

Мультивібратором називають релаксаційний [генератор](https://uk.wikipedia.org/wiki/%D0%93%D0%B5%D0%BD%D0%B5%D1%80%D0%B0%D1%82%D0%BE%D1%80_%D0%B5%D0%BB%D0%B5%D0%BA%D1%82%D1%80%D0%B8%D1%87%D0%BD%D0%B8%D1%85_%D0%BA%D0%BE%D0%BB%D0%B8%D0%B2%D0%B0%D0%BD%D1%8C)  [електричних коливань](https://uk.wikipedia.org/wiki/%D0%93%D0%B5%D0%BD%D0%B5%D1%80%D0%B0%D1%82%D0%BE%D1%80_%D0%B5%D0%BB%D0%B5%D0%BA%D1%82%D1%80%D0%B8%D1%87%D0%BD%D0%B8%D1%85_%D0%BA%D0%BE%D0%BB%D0%B8%D0%B2%D0%B0%D0%BD%D1%8C) прямокутної форми. Найчастіше мультивібратори будуються на основі підсилювачів, що охоплені колами зворотнього звязку.

Схеми релаксаційних генераторів або мультивібраторів на основі ОП можуть бути різні. Найбільш прості з них будуються шляхом охоплення ОП колами позитивного зворотного зв'язку (ПЗЗ) і негативного зворотного зв'язку (НЗЗ), причому ПЗЗ по своїй дії у часі повинен бути випереджаючим по відношенню до НЗЗ. Тоді коло ПЗЗ забезпечує лавиноподібний перехід мультивібратора з одного стану в інший, а коло НЗЗ (разом із колом ПЗЗ) обмежує час перебування пристрою в кожному із станів.

Для одержання незатухаючих електричних коливань необхідне виконання двох умов: балансу фаз і балансу амплітуд.

Умова балансу амплітуд де:

КU×β≥1,β- коефіцієнт передачі напруги кола зворотнього зв'язку;

К<sup>U</sup> - коефіцієнт підсилення по напрузі каскаду прямого підсилення.

Фізична сутність балансу амплітуд полягає в тому, що коефіцієнт підсилення прямого каналу повинен перевищувати коефіцієнт послаблення каналу зворотнього зв'язку.

Умова балансу фаз:  $\phi + \psi = 2\pi \times n$ , n=0, 1, 2, (14.2)

де:φ і ψ - відповідно зсуви фаз, що вносяться підсилювальним каскадом і ланцюгом ЗЗ.

Для генератора імпульсів прямокутної форми умови балансу амплітуд і балансу фаз повинні виконуватись в дуже широкому спектрі частот. Чим більший спектр частот в складі імпульсного сигналу, тим ближче його форма до прямокутної.

#### **6.2.Порядок виконання роботи**

1. Зібрати схему мультивібратора на основі операційного підсилювача згідно рис.18.[99]

Ємність конденсатора С1 часозадаючого ланцюга визначається для кожного здобувача у відповідності до формули:

### $C1 = 15 \times N$  (nF),

де N- порядковий номер студента в списку групи.

Величина опору ЗЗ R3 (кОм) вибирається також за номером студента в списку групи з ряду номіналів Е24 [1], тобто ряду переважних значень, який прийнятий до використання в електронних компонентах.

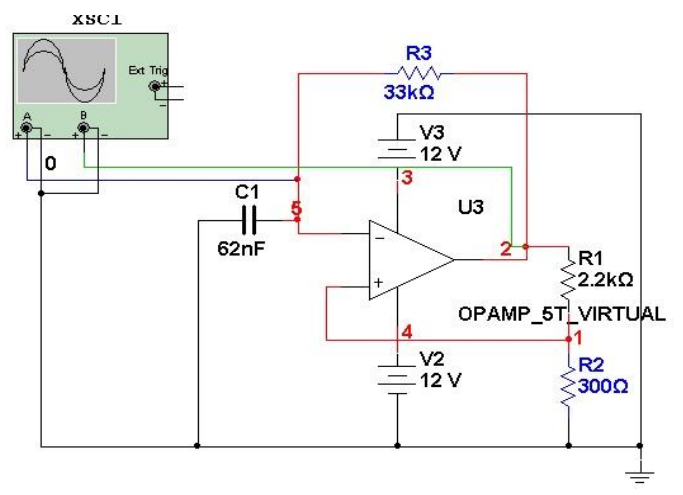

Рис.18. Принципова схема мультивібратора на ОП.

Запустити процес емуляції. Для комфортного спостереження налаштувати параметри розгортки осцилографа таким чином, щоб на екрані спостерігалось 3 - 5 повних періодів вихідного сигналу мультивібратора. Розмістити візирні лінії на екрані осцилографа на початку попереднього періоду та на початку наступного періоду коливань, завдяки чому зручно виконати відлік періоду генерованих імпульсів (Рис.19.).

2. Дослідити вплив параметрів RC-кола схеми мультивібратора на частоту генерованих коливань. Для цього змінювати в схемі опори часозадаючого кола з ряду номінальних значень Е12 [5] здійснювати вимірювання періоду коливань T<sup>i</sup> мультивібратора. Для кожного значення R<sup>j</sup> обчислити постійну часу Ʈ=RC і записати в табл.9. В аналоговій схемотехніці вважається, що перехідні процеси в основному завершуються протягом часу 3Ʈ.

Результати досліджень занести в табл.9.

Виконати обчислення постійної часу T=RC кола для кожного значення опору і записати в третій рядок табл.9. Після проведення експерименту порівняти розрахункові та експериментальні періоди коливань мультивібратора.

Табл. 9.

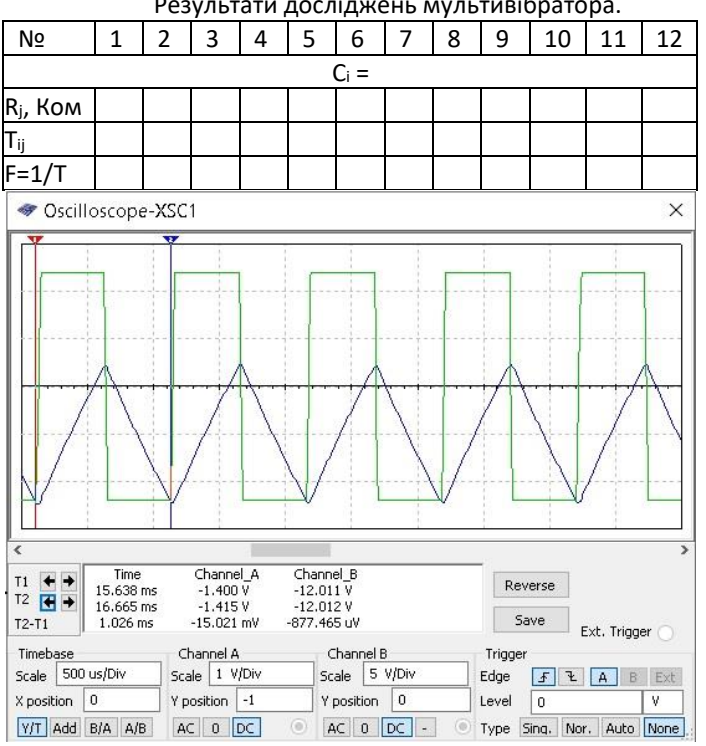

Результати досліджень мультивібратора.

Рис.19. Осцилограми роботи мультивібратора.

3. За результатами експерименту (Табл.9.) побудувати графік залежності генерованої частоти мультивібратора F= f(Ci×Rj), де i - порядковий номер конденсатора C (номер варіанта).

4. \*В схемі (Рис.20) для формування вершини (паузи) імпульсів використовуються два кола заряду (розряду) конденсатора С1. Це надає можливість регулювати тривалість перехідних процесів в мультивібраторі. Коли мультивібратор знаходиться в стані з позитивною вихідною напругою (+Е<sub>\*</sub>), струм заряду протікає по колу: +Еж→D1→R2→C1→земля і зменшується по мірі заряду конденсатора. Формується вершина імпульсу (позитивне значення вихідної напруги) протягом часу

$$
t_{\rm in} = R_1 \cdot C1 \cdot \ln(1) + \frac{2R_3}{R_4}, \qquad (1).
$$

Як тільки напруга на конденсаторі зрівняється з напругою ЗЗ ОП одразу перемикається на протилежний стан з вихідною напругою (-Еж) і заряджений конденсатор С1 починає перезаряджатись по колу: -Еж $\rightarrow$  земля  $\rightarrow$ C1  $\rightarrow$ R1 $\rightarrow$  D2 $\rightarrow$ +Е<sub>ж</sub>. В цей час формується пауза між імпульсами (від'ємне значення вихідної напруги):

$$
t_{\rm \pi} = R_2 \cdot C1 \cdot ln\left(1 + \frac{2 \cdot R_3}{R_4}\right). \tag{2}.
$$

5. \*Зібрати схему мультивібратора (Рис.20).

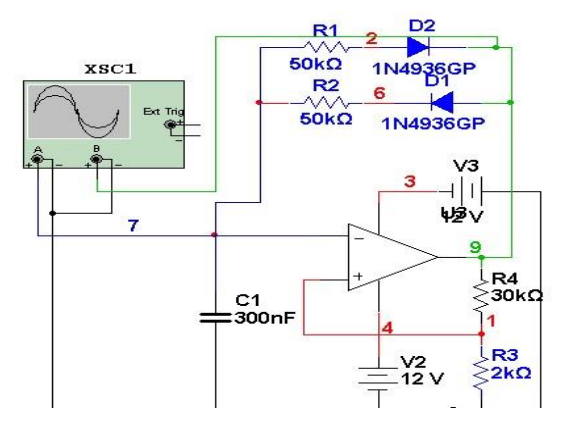

Рис.20. Схема мультивібратора з регульованою тривалістю імпульсів.

6. \*Запустити емуляцію схеми і виміряти часові параметри генерованих імпульсів: тривалість імпульсів tім, тривалість паузи  $t_n$ , період коливань T =  $t_{in}$ , +  $t_n$ .

7. \*Змінювати R1 через 10кОм в сторону зменшення та вимірювати часові параметри імпульсної послідовності мультивібратора.

8. \*Повторити п.9 при аналогічній зміні R2. Результати відобразити на графіку Т= F(R∙C).

## **6.3.Зміст звіту.**

1. Тема, мета, порядок виконання роботи.

2. Досліджувані схеми та результати досліджень (таблиці, графіки, осцилограми).

3. Якісний опис отриманих результатів (висновки): який пристрій аналогової електроніки опанували, які елементи схеми визначають властивості досліджуваного пристрою, для виконання яких обчислювальних завдань можна використати інвертуючий та неінвертуючий операційні підсилювачі.

## **Лабораторна робота №7.**

**Тема.** Дослідження інвертуючого суматора.

**Мета роботи** - вивчення принципу роботи, основних параметрів і характеристик суматорів на ОП з метою використання в засобах аналогової обчислювальної техніки.

## **1. Теоретичні відомості**

Завдяки своїм електричним параметрам операційні підсилювачі можуть виконувати велику кількість операцій обробки (обчислень) аналогових сигналів, завдяки чому вони і отримали назву операційних підсилювачів. Тип виконуваної арифметичної операції над аргументами, що представлені у вигляді змінних напруг Інвертуюча схема включення ОП (Рис. 2.2, а) може використовуватися для алгебраїчного підсумовування вхідних сигналів як інвертуючий аналоговий суматор, або неінвертуючий

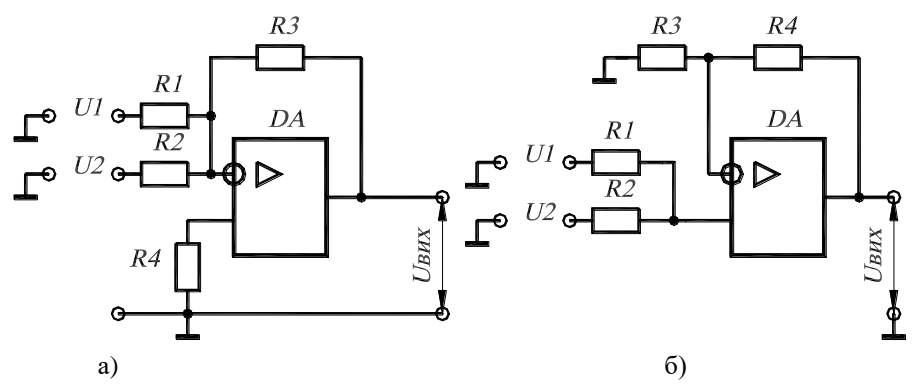

Рис. 21. Схеми суматорів на ОП: а) - інвертуючий, б) - неінвертуючий.

аналоговий суматор (Рис. 2.2, *б).* Напруга на виході такої схеми:  $U_{\text{aux}}=-\frac{R_2}{R_2}$  $\frac{n_2}{R_1}(U_1 + U_2 + U_3 + \ldots + U_n).$  (2.8) Якщо *R1=R2=R,* то:  $U_{\text{e}} = -(U_1 + U_2 + U_3 + \ldots + U_n).$ 

# **2. Хід роботи.**

1. В середовищі Ni Multisim зібрати схему інвертуючого двухвходового суматора, наведену на рис.2. Вхідні сигнали подаються на інвертуючі входи ОП. На той же самий вхід заводиться і коло негативного зворотнього зв'язку на R3 для обмеження загального коефйіцієнта підсилення ОП.

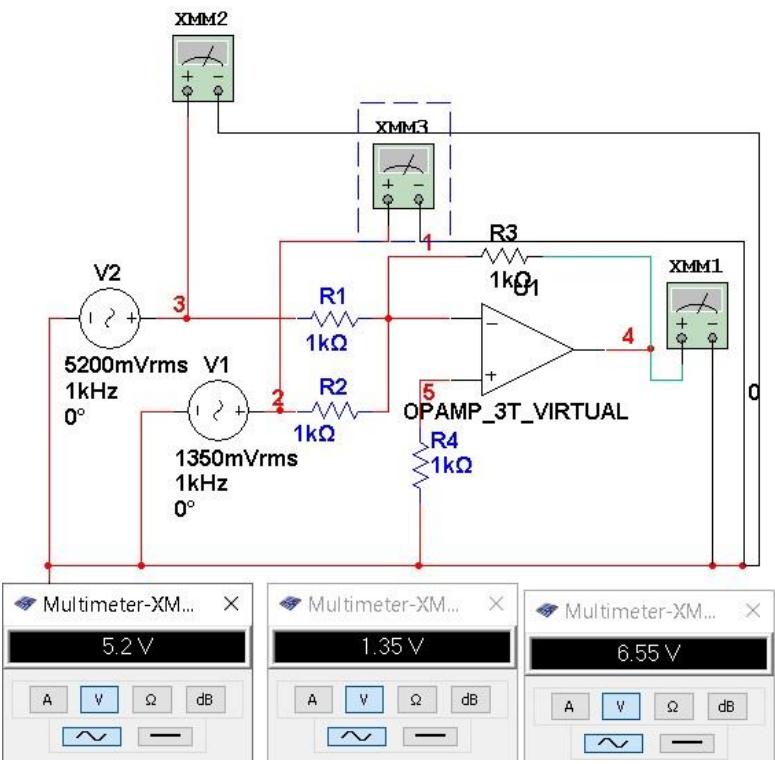

Рис.22. Схема дослідження суматора на ОП.

2. Провести дослідження працездатності суматора, виконавши операції додавання двох доданків з таблиці варіантів у відповідності з порядковим номером студента в списку підгрупи (Табл.10). Для цього подати на входи суматора різні напруги А та В, зняти залежності вихідної напруги від суми вхідних напруг, порівняти отримані характеристики із теоретичними значеннями. Для коректного виконання операцій додавання напруги доданків мають бути однієї частоти з діапазона частот даного ОП (  $\approx$  10<sup>1</sup> ÷ 10<sup>3</sup> Hz). Отримані результати  $\Sigma$ =A+B занести в табл.11.

Таблиця 10.

Варіанти завдань для виконання операції додавання за допомогою суматора на ОП.

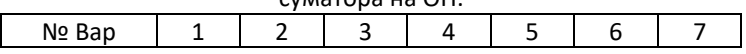

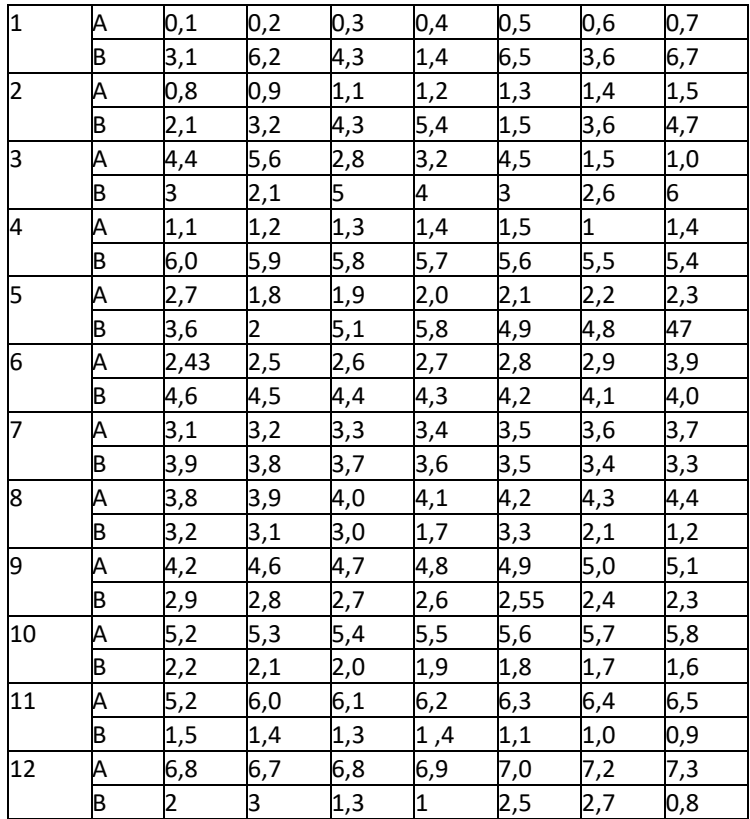

**Примітка.** *Значення доданків та суми контролювати за допомогою мультиметрів, включених в режим вимірювання змінної напруги. При перевищенні сумою напруги живлення результати додавання помітно спотворюються.*

Таблиця11.

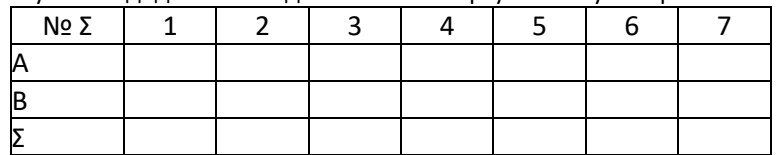

Результати додавання за допомогою інвертуючого суматора на ОП.

3. В схемі (Рис.2) збільшити значення опору R3 в колі НЗЗ у відповідності з варіантом завдання (Табл.3). Підключити осцилограф до виходу додаючого ОП. Повторити операції

додавання з новими параметрами суматора ОП. Зробити висновки про вплив параметрів схеми на властивості суматора. Визначити, як і чому спотворюється результат додавання. Зробити висновки про обмеження на використання суматора в системах автоматизованого керування.

Таблиця 12.

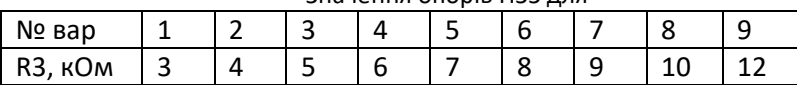

#### Значення опорів НЗЗ для

## **3. Зміст звіту.**

1. Тема, мета, порядок виконання роботи.

2. Досліджувані схеми та результати досліджень (таблиці результатів додавання, осцилограми).

3. Якісний опис отриманих результатів (висновки).

# **Лабораторна робота №8.**

**Тема.** Дослідження неінвертуючого суматора.

**Мета роботи** - опанування принципів виконання арифметичних операцій на ОП з метою використання в засобах аналогової обчислювальної техніки.

# **1. Теоретичні відомості**

Стандартні парметри і властивості операційних підсилювачів (ОП) дозволяють виконувати з їх допомогою багато операцій обробки аналогових сигналів: масштабування, інверсію, додавання, диференціювання, інтегрування, логарифмування, множення і т.і. Це дозволяє використовувати їх для виконання різноманітних прикладних задач в системах управління технологічними процесами, а також для розв'язування обчислювальних задач в тих галузях, де використання цифрових обчислювальних машин мало ефективне або неможливе. Наприклад, в системах реального часу швидкодія і продуктивність цифрових ЕОМ не завжди достатня для керування швидкоплинними технологічними процесами. В таких випадках використання засобів аналогової обчислювальної техніки стає виправданим, а часом і невідворотним.

Аналогові електронні пристрої (АЕП) призначені для прийому, перетворення і передачі електричного сигналу, що змінюється за законом безперервної (аналогової) функції. У АЕП кожному значенню реальної фізичної величини відповідає однозначне значення обраного електричного параметра (напруги або струму).

Одною з поширених операцій обробки аналогових сигналів є додавання, яке виконується за допомогою аналогових суматорів на основі операційних підсилювачів.

Оскільки ОП не мають спаду амплітудної характеристики в області низьких та наднизьких частот, то вони можуть виконувати операції обробки числових даних у вигляді постійних або змінних напруг. Відсутність розділових конденсаторів в ОП забезпечує коректну обробку постійних і змінних напруг, які є аналогами природних фізичних величин. Ця обставина ускладнює збереження стійкого стабільного стану схеми з великим коефіцієнтом підсилення при небажаному впливі дестабілізуючих факторів. Тому стандартні частоти напруг, що обробляються, займають діапазон частот  $10^1$  $\div 10^5$  Hz.

Збільшення частоти оброблюваних напруг призводить до зменшення коефіцієнта підсилення ОП і, як наслідок, до відхилення його параметрів від ідеального ОП.

В даній роботі пропонується виконувати додавання напруг доданків на частоті 1кHz.

## **2. Хід роботи**

4. В середовищі Ni Multisim зібрати схему двохвходового суматора, наведену на рис.23. Вхідні сигнали подаються на неінвертуючі входи ОП. На інвертуючий вхід підключмається коло негативного зворотнього зв'язку, що складається з подільника напруги R3-R4 для завдання змінного коефіцієнта підсилення ОП.

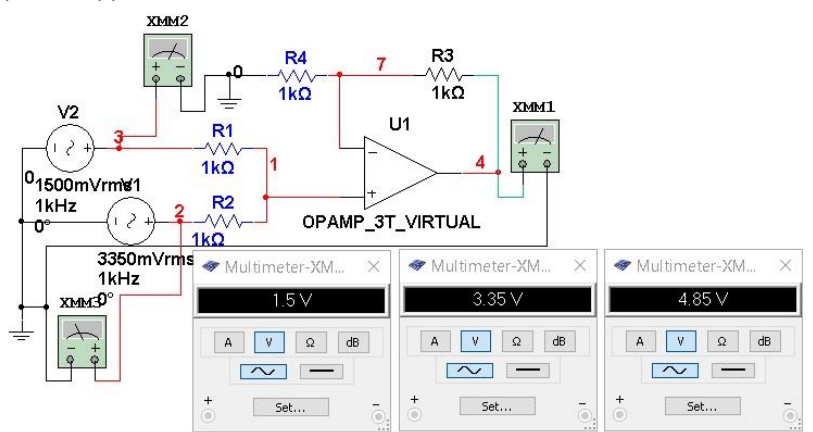

Рис.23. Схема дослідження суматора на неінвертуючому

5. Провести дослідження працездатності суматора, виконавши операції додавання двох доданків з таблиці варіантів у відповідності з порядковим номером студента в списку підгрупи (Табл.12). Для цього подати на входи суматора різні напруги А та В, зняти залежності вихідної напруги від суми вхідних напруг, порівняти отримані характеристики із теоретичними значеннями. Для коректного виконання операцій додавання напруги доданків мають бути однієї частоти з діапазона частот ( $\approx 10^{1} \div 10^{4}$  Hz). Напруга суми доданків не повинна бути менше лінійного участка амплітудної характеристики ОП. Отримані результати Σ=A+B занести в табл.13.

Таблиця 12.

Варіанти завдань для виконання операції додавання за допомогою суматора на ОП.

|           | $\sim$<br>NΩ<br>unn.<br>Ddh | –      |    |             |                   |        |  |
|-----------|-----------------------------|--------|----|-------------|-------------------|--------|--|
| .,<br>. . |                             | Ш<br>Ν | יי | -<br><br>שו | -<br>∾.<br>$\sim$ | ◡<br>י |  |

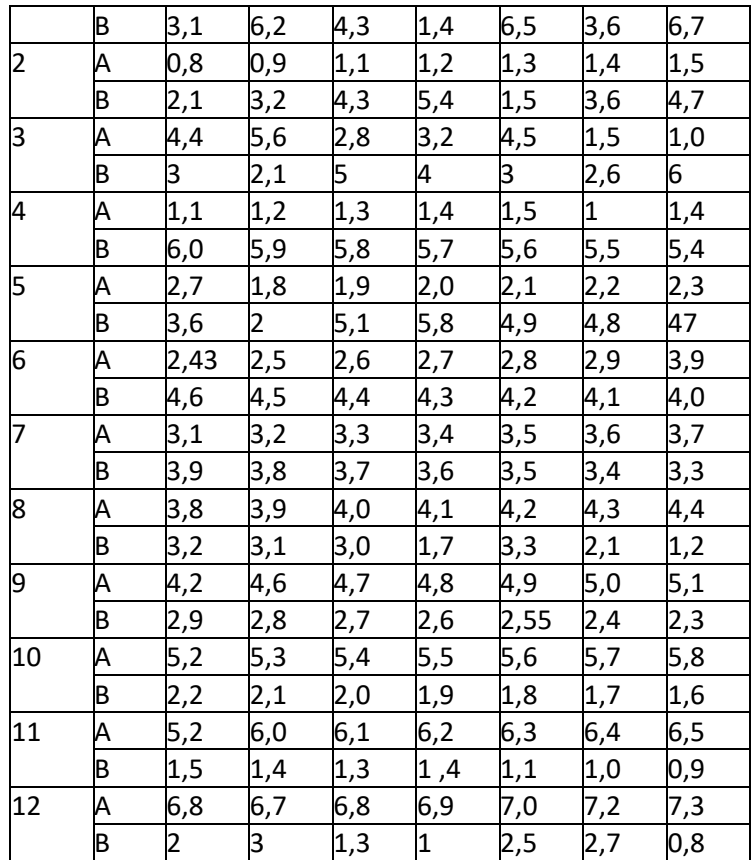

**Примітка.** *Значення доданків та суми контролювати за допомогою мультиметрів, включених в режим вимірювання змінної напруги. При перевищенні сумою напруги живлення результати додавання помітно спотворюються.*

Таблиця 13.

Результати додавання за допомогою неінвертуючого суматора на

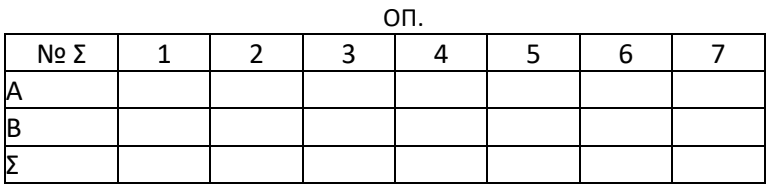

6. В схемі (Рис.23) збільшити значення опору R4 в колі НЗЗ у відповідності з варіантом завдання (Табл.14). Повторити операції додавання з новими параметрами суматора на ОП. Зробити висновки про вплив параметрів схеми на властивості суматора. Визначити, як і чому спотворюється результат додавання. Зробити висновки про обмеження на використання суматора в системах автоматизованого керування.

| таолици 14 . эначенни опорно нээ для операцы додаванн |  |  |  |  |  |  |  |  |  |  |  |
|-------------------------------------------------------|--|--|--|--|--|--|--|--|--|--|--|
| $N2$ Bap                                              |  |  |  |  |  |  |  |  |  |  |  |
| R3, кОм                                               |  |  |  |  |  |  |  |  |  |  |  |

Таблиця 14 . Значення опорів НЗЗ для операції додавання.

#### **3. Зміст звіту.**

1. Тема, мета, порядок виконання роботи.

2. Досліджувані схеми та результати досліджень (таблиці, осцилограми).

3. Якісний опис отриманих результатів (висновки).

#### **Література**

1. Пристрої аналогової електроніки : конспект лекцій / укладач

В. В. Гриненко. Суми : Сумський державний університет, 2015. 272 с. 2. Практична схемотехніка в електроприводі : навчальний посібник (лабораторний практикум) / В. А. Бородай, С. Б. Савченко, Р. О. Боровик. Д. : Державний ВНЗ «НГУ», 2014. 183 с.

3. Аналогова та інтегральна схемотехніка телекомунікацій : навчальний посібник для студентів вищих навчальних закладів напряму підготовки 6.050903 «Телекомунікації» / Бондаренко М. Ф., Онищенко В.О ., Семенець В. В., Тиртишніков О .І., Нікулін М. Б., Крук О. Я., Корж Ю. М. Харків : ХНУРЕ; Полтава : ПолтНТУ, 2013. 127 с.

4. Методичні вказівки до лабораторних робіт з курсу «Моделювання на ЕОМ» для студентів напряму підготовки 6.051001 «Метрологія та інформаційно- вимірювальні технології» денного та заочного навчання / Уклад. Харченко О. Л., Балєв В. М. Х. : НТУ «ХПІ», 2010. 68 с.

5. Методичні вказівки до виконання лабораторних робіт із дисципліни «Схемотехніка телекомунікаційних систем». Частина 2 / укладач: В. В. Гриненко, О .В. Д'яченко. Суми : Сумський державний університет, 2022. 59 с.

6. Моделювання та аналіз цифрових схем : підручник /

Є. З. Маланчук, В. В. Макаренко, В. М. Співак, Г. Г. Власюк, А. В. Рудик. Рівне : НУВГП, 2018. 463 с.

7. Проектування та аналіз електричних схем в програмному середовищі Multisim. Методичні вказівки до самостійної роботи студентів курсу «Проектування мікропроцесорних систем керування технологічними процесами» / Медвідь В. Р., Пісьціо В. П. Тернопіль : ТНТУ, 2018. 26 с.

8. Методичні вказівки до виконання лабораторних робіт із дисципліни «Схемотехніка телекомунікаційних систем». Частина 2 / укладач: В. В. Гриненко, О. В. Д'яченко. Суми : Сумський державний університет, 2022. 59 с.

9. Матеріали електронної техніки. Методичні вказівки до виконання лабораторних робіт для студентів напряму підготовки 6.050802 – «Електронні пристрої та системи» / Укл.: Ревко А. С., Савенко О. В. Чернігів : ЧДТУ, 2011. 54 с.